**Ham Radio Deluxe Support Guidance**

**HAMRADIODELUXE** 

**Version: V6.x Module: HRD Logbook Author: HRD Support**

**HRD Logbook Fix For Windows Creators Edition (1709)**

We have hand operators report having an issue with the HRD Logbook automatically closing after about 10 minutes after their computer has updated to the new Windows 10 Creators Edition (build 1709). The following is what we have found may resolve the problem on your computer. Please follow the instructions carefully and if you have any further problems with this issue after you have attempted this fix, please let us know immediately.

Step#1 – Close running HRD programs. Open your Windows File Explorer and navigate to the following folder:

C:\Program Files (x86)\HRD Software LLC\Ham Radio Deluxe\ and locate the HRDLogbook.exe file as shown below.

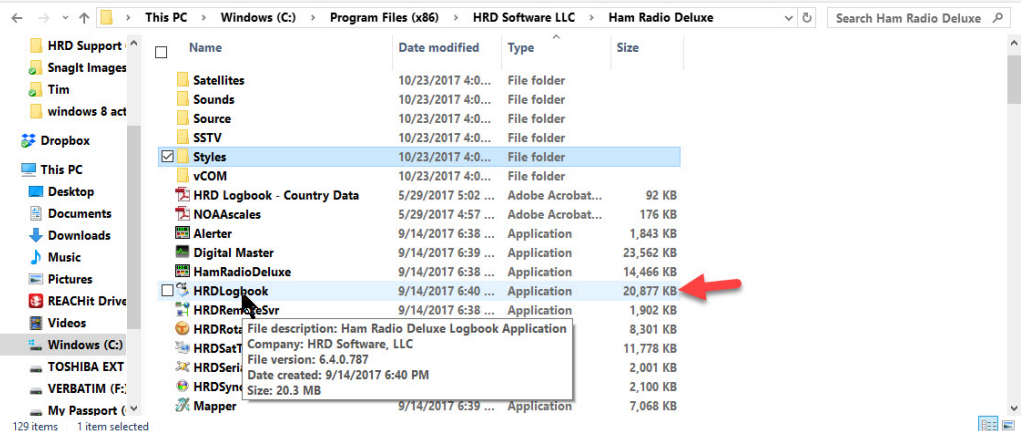

Once you have located the HRDLogbook.exe application, right click on it and select "Properties"

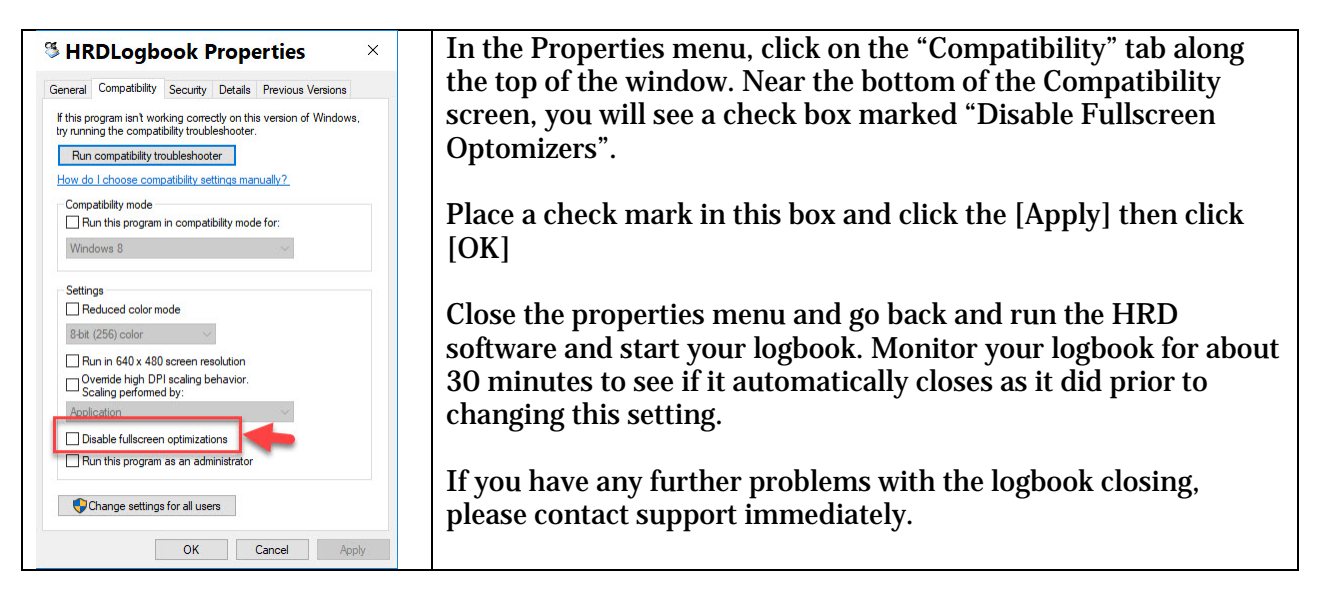